### **Dear Professor** *Stephenson,*

This is the email you will receive from DSPS notifying you of your students request for alternate testing!

I am reaching out on behalf of our DSPS student to provide some information regarding their approved extended testing time accommodation for your class. Please see below for information on your student's testing accommodation:

# **Doe, John C01234567**

Class: *HIST 100* CRN: *44444* Accommodation Request: **time and a half (1.5x)**  Students name, ID#, Class, CRN# and DSPS approved testing time will be listed on your email from DSPS.

### **Instructor Action Item:**

## **Online Exams (Canvas & ALEK)**

Complete the top section of the **Blue [Form](https://urldefense.proofpoint.com/v2/url?u=https-3A__federation.ngwebsolutions.com_sp_startSSO.ping-3FPartnerIdpId-3Dhttp-3A__www.okta.com_exk1mspfz4g39eiO30h8-26SpSessionAuthnAdapterId-3DgwcDF-26TargetResource-3Dhttps-253a-252f-252fdynamicforms.ngwebsolutions.com-252fSubmit-252fStart-252f08fbd63a-2D4976-2D4e86-2Db30d-2Daff38b45d649&d=DwMFaQ&c=fH4LSaxSgjWoCqli9ejpOKSimqfdcqwvdi9ZfjV67eI&r=K8dnMM8qeNEFN5cyek1Mj2GQzDw0Fyki9qYsrrCb57MTegkSzYKjsJIoBXlwZIzp&m=4DNyBFXZlzhQMPkOl-6YJvXpgnS8sBAfuj_mgGmZ7u3nRakLPjOPpv3W7FDdu0pG&s=WkqYfqwB2JMVu_MVGiwnmtO6HTzMUswtWs2--0t15Q4&e)** and select Canvas/ALEK as the exam type. Confirm that the quizzes and exam times have been adjusted to reflect the extended time listed above. Electronically sign the form at the bottom and click submit. DSPS will be informed if you will extend the students time or if you're requesting our assistance.

#### **In-Person Exams**

Complete the **Blue [Form](https://urldefense.proofpoint.com/v2/url?u=https-3A__federation.ngwebsolutions.com_sp_startSSO.ping-3FPartnerIdpId-3Dhttp-3A__www.okta.com_exk1mspfz4g39eiO30h8-26SpSessionAuthnAdapterId-3DgwcDF-26TargetResource-3Dhttps-253a-252f-252fdynamicforms.ngwebsolutions.com-252fSubmit-252fStart-252f08fbd63a-2D4976-2D4e86-2Db30d-2Daff38b45d649&d=DwMFaQ&c=fH4LSaxSgjWoCqli9ejpOKSimqfdcqwvdi9ZfjV67eI&r=K8dnMM8qeNEFN5cyek1Mj2GQzDw0Fyki9qYsrrCb57MTegkSzYKjsJIoBXlwZIzp&m=4DNyBFXZlzhQMPkOl-6YJvXpgnS8sBAfuj_mgGmZ7u3nRakLPjOPpv3W7FDdu0pG&s=WkqYfqwB2JMVu_MVGiwnmtO6HTzMUswtWs2--0t15Q4&e)** in its entirety.

For in-person and online exams, click on the Blue Form link to be taken to the electronic Blue Form.

*(\*Important- Instructors only need to complete one Blue Form for each CRN#. We will utilize the same Blue Form for all DSPS students enrolled in that CRN#. You no longer need to complete a Blue Form for each student. If you have already completed a Blue Form for this CRN, then please disregard this email.)*

*For instructions on adjusting quiz/exam times forstudents, please click here [Extending](https://urldefense.proofpoint.com/v2/url?u=https-3A__community.canvaslms.com_docs_DOC-2D2984&d=DwMFaQ&c=fH4LSaxSgjWoCqli9ejpOKSimqfdcqwvdi9ZfjV67eI&r=K8dnMM8qeNEFN5cyek1Mj2GQzDw0Fyki9qYsrrCb57MTegkSzYKjsJIoBXlwZIzp&m=4DNyBFXZlzhQMPkOl-6YJvXpgnS8sBAfuj_mgGmZ7u3nRakLPjOPpv3W7FDdu0pG&s=Ow4WwG4PGpRDbt5aTr0nswjgn8A_dwINQgY_DKDFhCU&e) Testing [Times on Canvas.](https://urldefense.proofpoint.com/v2/url?u=https-3A__community.canvaslms.com_docs_DOC-2D2984&d=DwMFaQ&c=fH4LSaxSgjWoCqli9ejpOKSimqfdcqwvdi9ZfjV67eI&r=K8dnMM8qeNEFN5cyek1Mj2GQzDw0Fyki9qYsrrCb57MTegkSzYKjsJIoBXlwZIzp&m=4DNyBFXZlzhQMPkOl-6YJvXpgnS8sBAfuj_mgGmZ7u3nRakLPjOPpv3W7FDdu0pG&s=Ow4WwG4PGpRDbt5aTr0nswjgn8A_dwINQgY_DKDFhCU&e) Please be aware that adding extra time solely through the "moderate this quiz" feature will not give the student extra time if there are specific start and end time parameters in the "Edit" quiz feature.*

*\*Reminder that all information pertaining to the DSPS student must be kept confidential and every effort must be made to preserve the privacy of the student.*

Thank you and I look forward to hearing from you.

Best Regards,

**Thomas** Stephenson *Disability Services Associate*

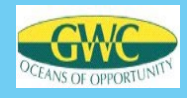

# **DSPS Testing Accommodation Request (Blue Form)**

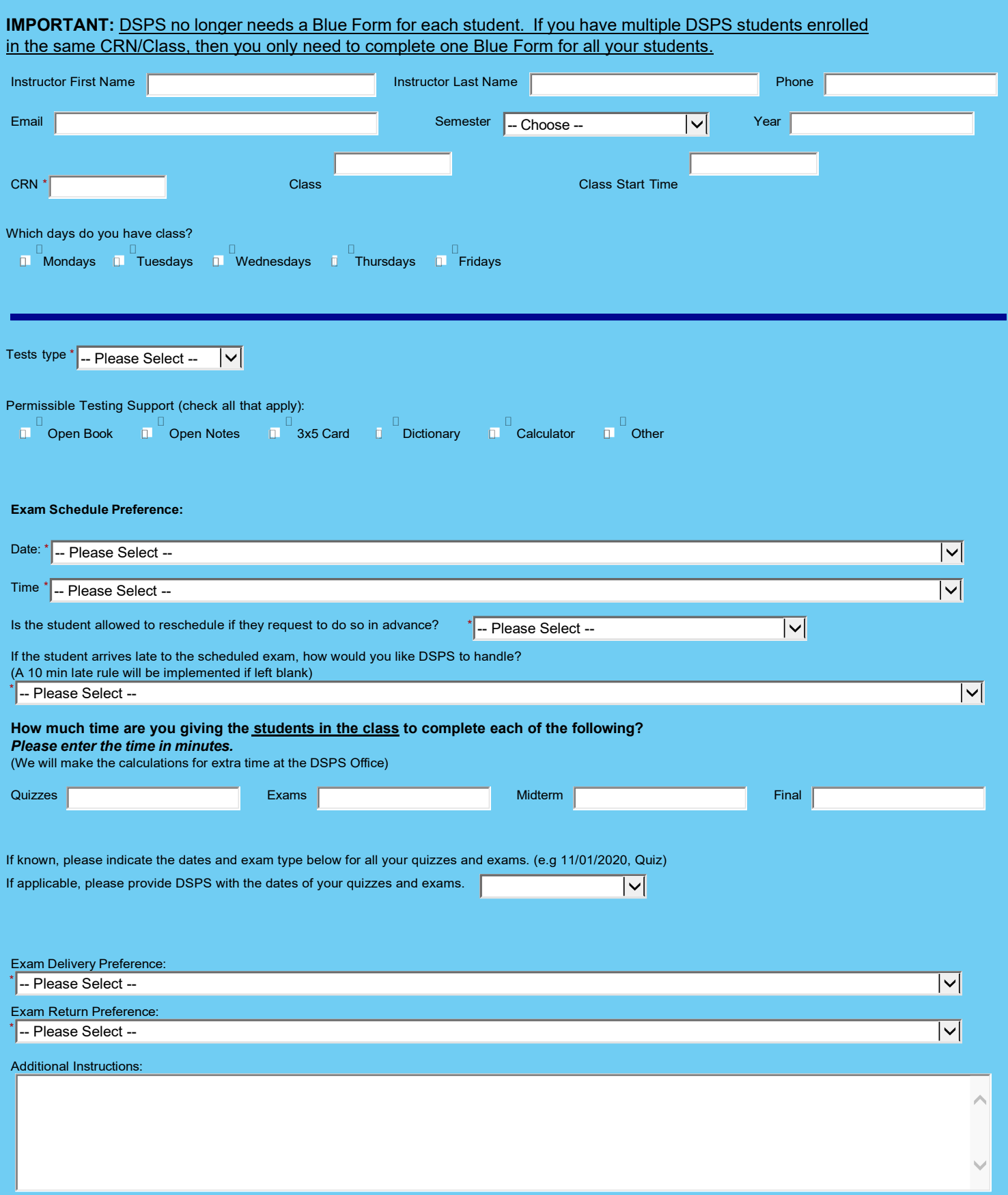

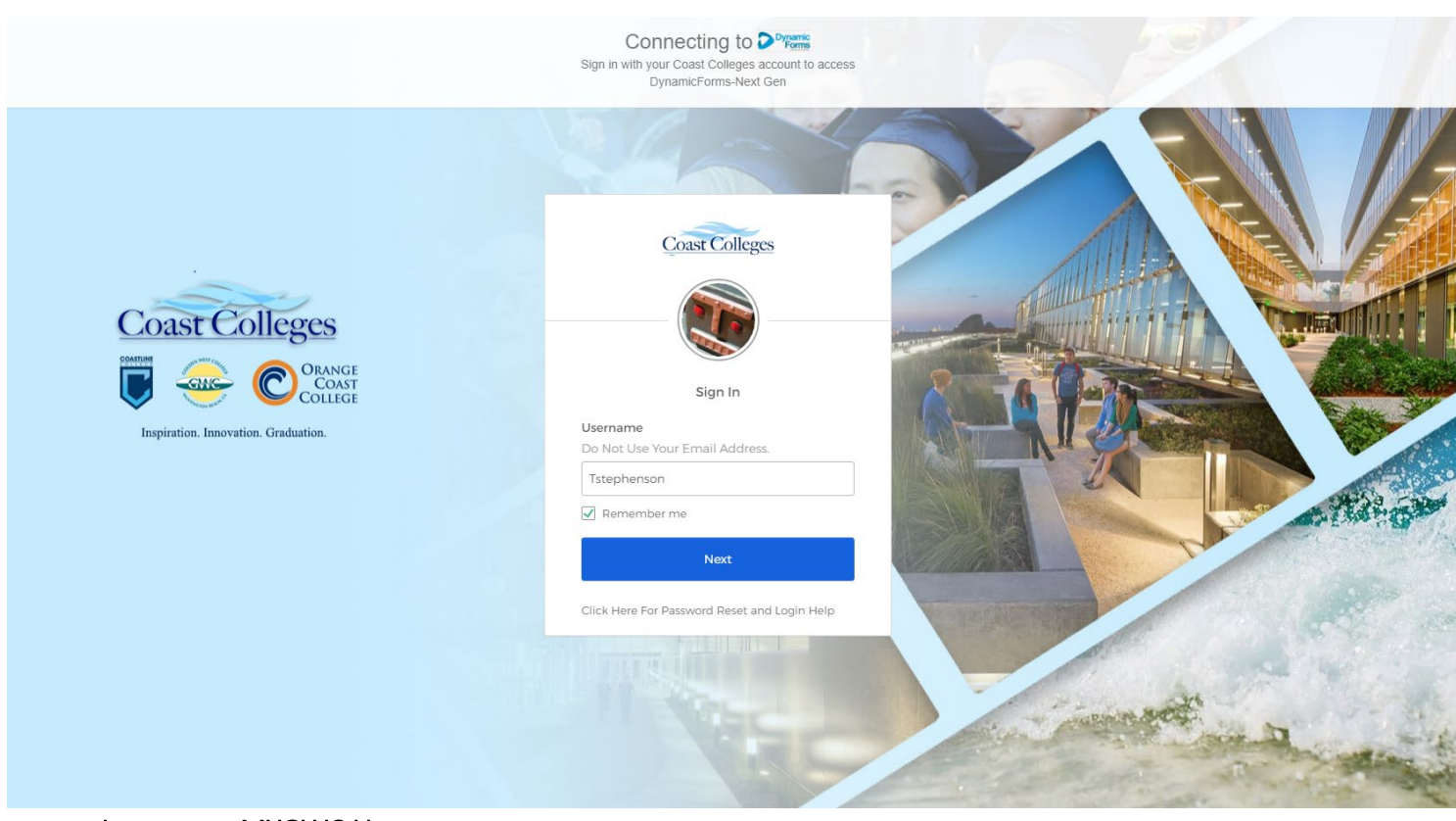

• Input your MYGWC Username

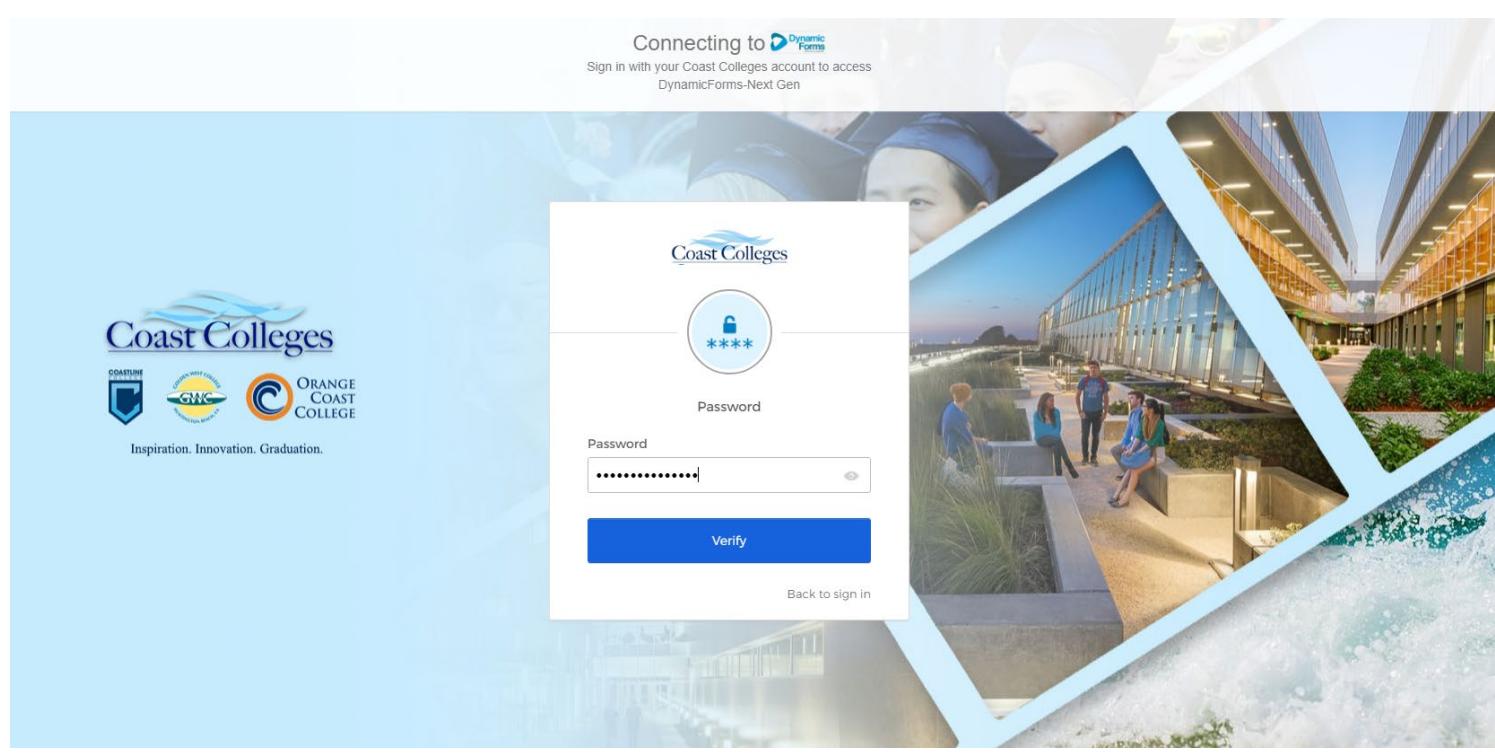

• Input your MYGWC Password

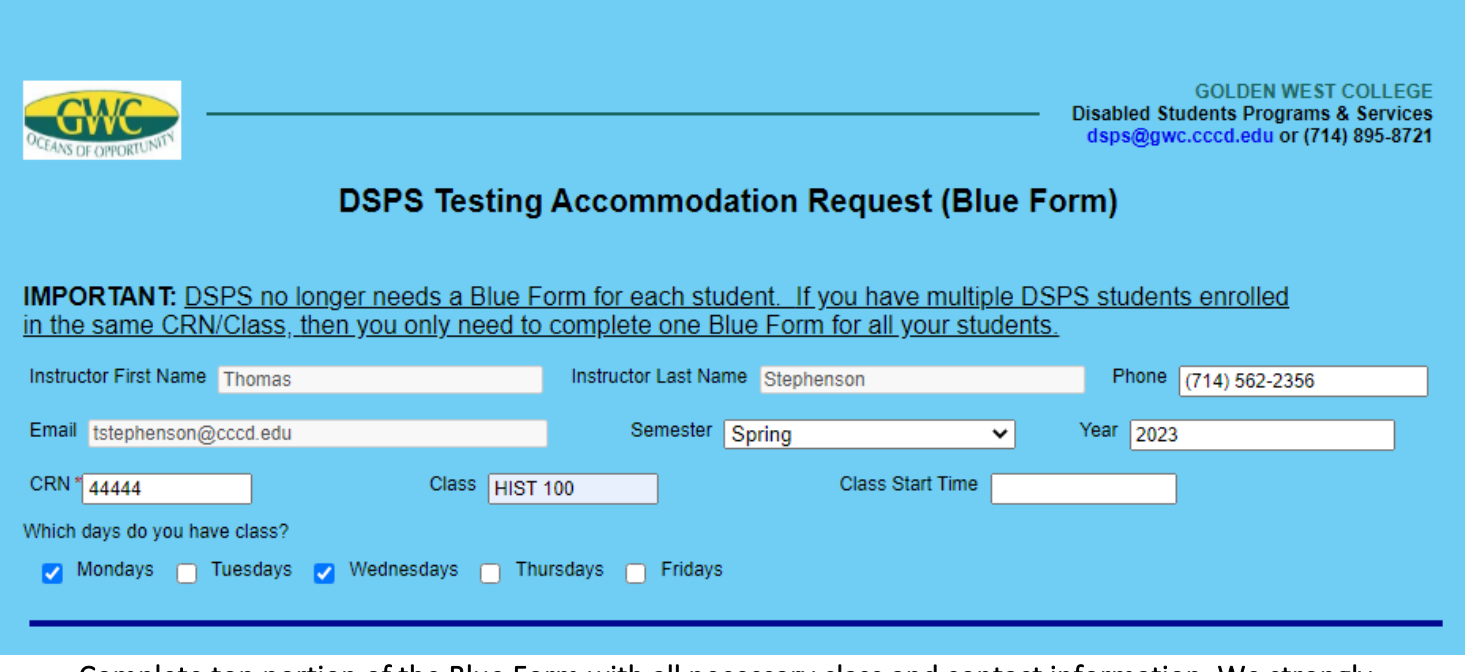

 • Complete top portion of the Blue Form with all necessary class and contact information. We strongly encourage you to provide your cell phone number so we can get a hold if any exam issues or student questions arise.

\*\*Your phone number will be kept confidential and not be given out to students. \*\*

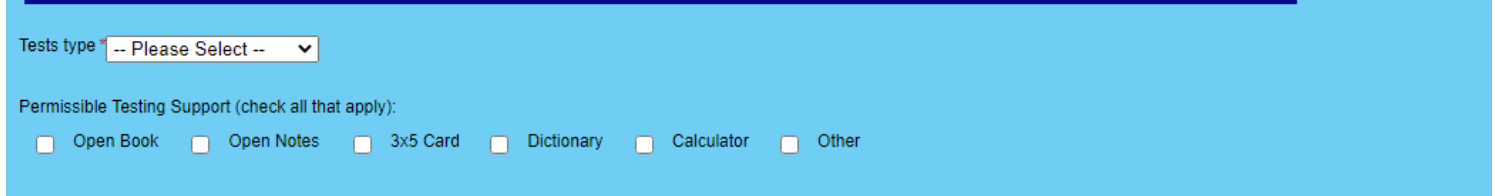

• Next select the exam type Canvas, In-Person, Canvas/In-Person, and Other

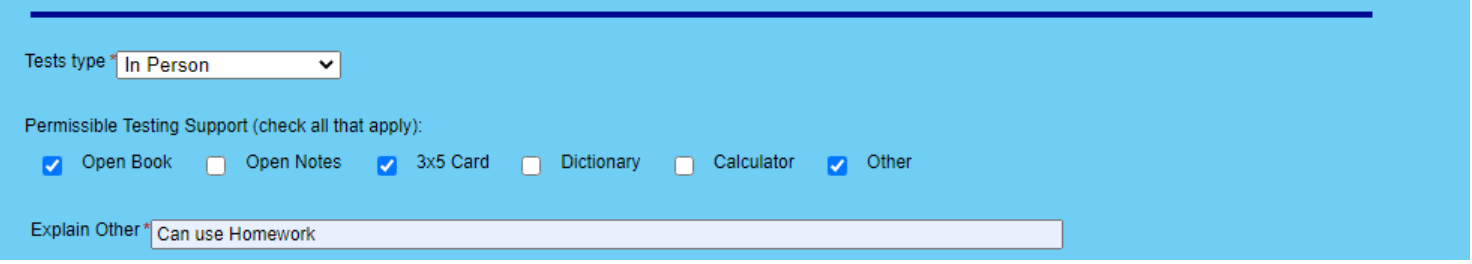

 • In-Person was selected, this means the Blue Form must be completed in its entirety. Select testing support that the students will have available to them.

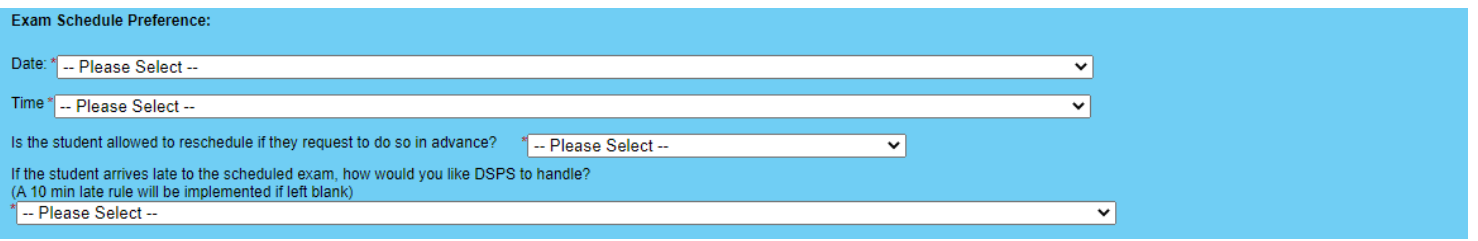

- Date- Provides DSPS with when the student can schedule their exams with DSPS. (e.g. The student must take the exam on the same day as the class).
- Time-Provides DSPS with the time that the student can begin their exam (e.g. The student must take the exam early in order to be back to class for lecture).
- Reschedule- Do you allow the student to reschedule with DSPS or do you prefer they discuss this with you first?
- Late Arrival- How would you like DSPS to handle students that arrive to their exam late? (e.g. If more than 10 minutes late do not allow them to test)

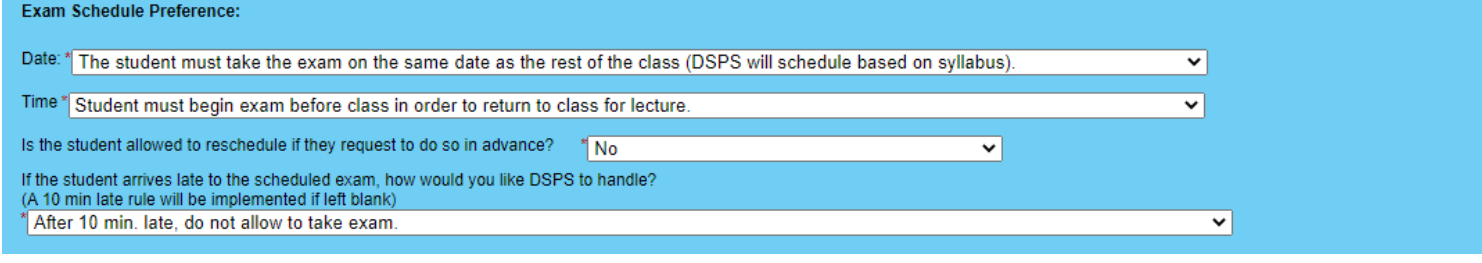

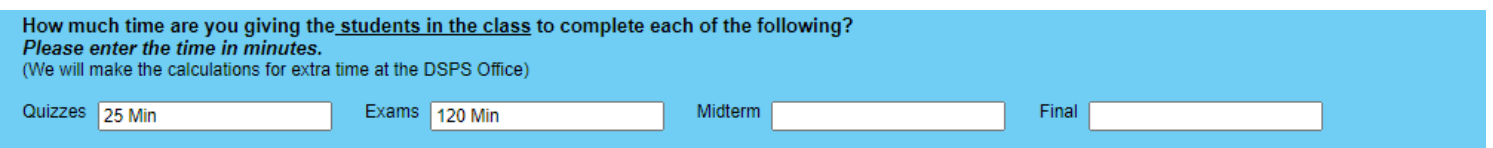

• Provide DSPS with the quiz and exam times that the students receive in class. \*\*Please don**'**t include the extended time, as DSPS will take care of the extended time on our end. \*\*

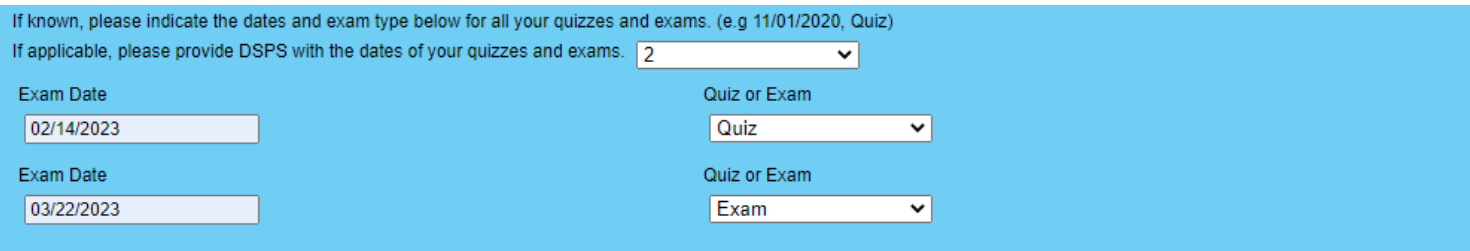

If known please provide DSPS with the dates of all exams and quizzes, as this will help us ensure students are scheduling their exams/quizzes correctly.

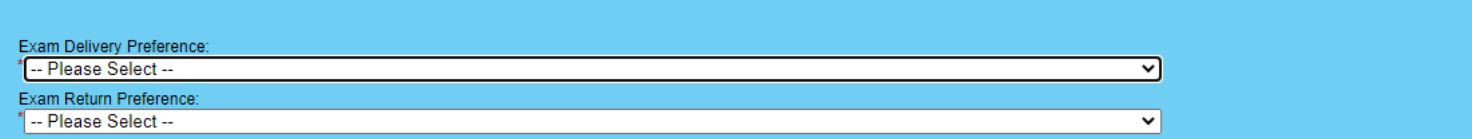

- Exam Delivery Preference- How will you deliver the exam to DSPS for the student to take in our office? (e.g. I will email exam to dsps@gwc.cccd.edu).
- Exam Return Preference- How would you like DSPS to return the completed exam to you? (e.g. I will pick up the exam from the DSPS office).

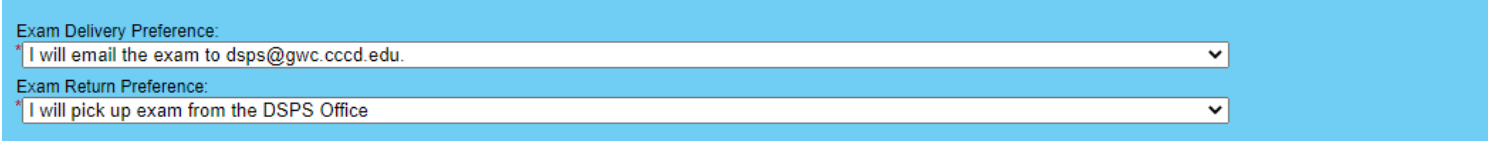

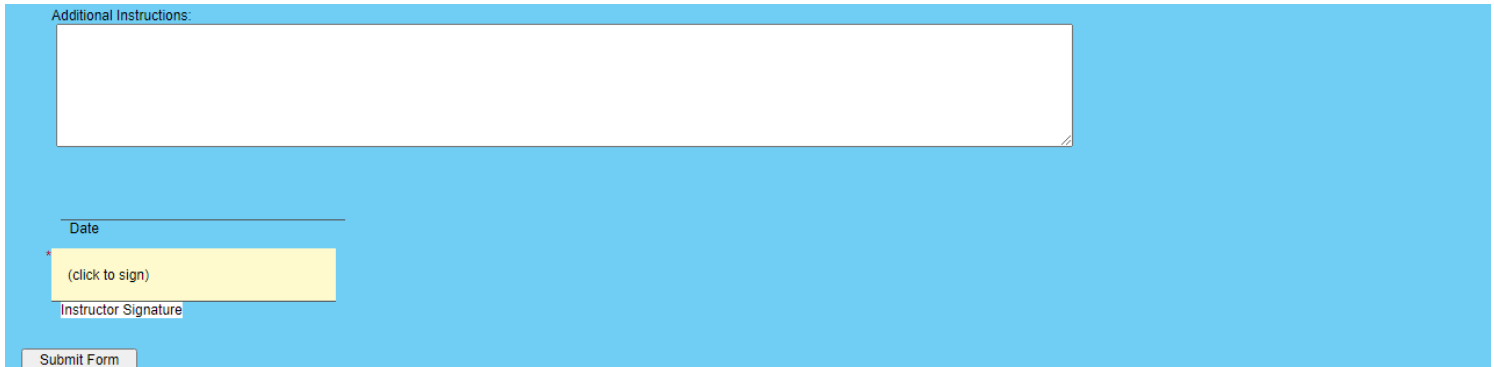

- Lastly, provide any additional instructions that you think DSPS will need to know to ensure a smooth exam proctoring service.
- Once the Blue Form is completed in its entirety, then electronically sign, and submit the form.

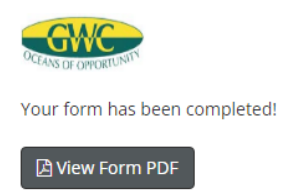

• Congratulations, you have successfully completed the Blue Form for a DSPS student who will be taking their exams in-person at the DSPS office. The completed Blue Form can be saved for your records by clicking on **"**View Form PDF**"**.

If you should have any questions regarding this process, please don**'**t hesitate to contact DSPS by calling us at (714) 895-8721 or emailing [dsps@gwc.cccd.edu.](mailto:dsps@gwc.cccd.edu)